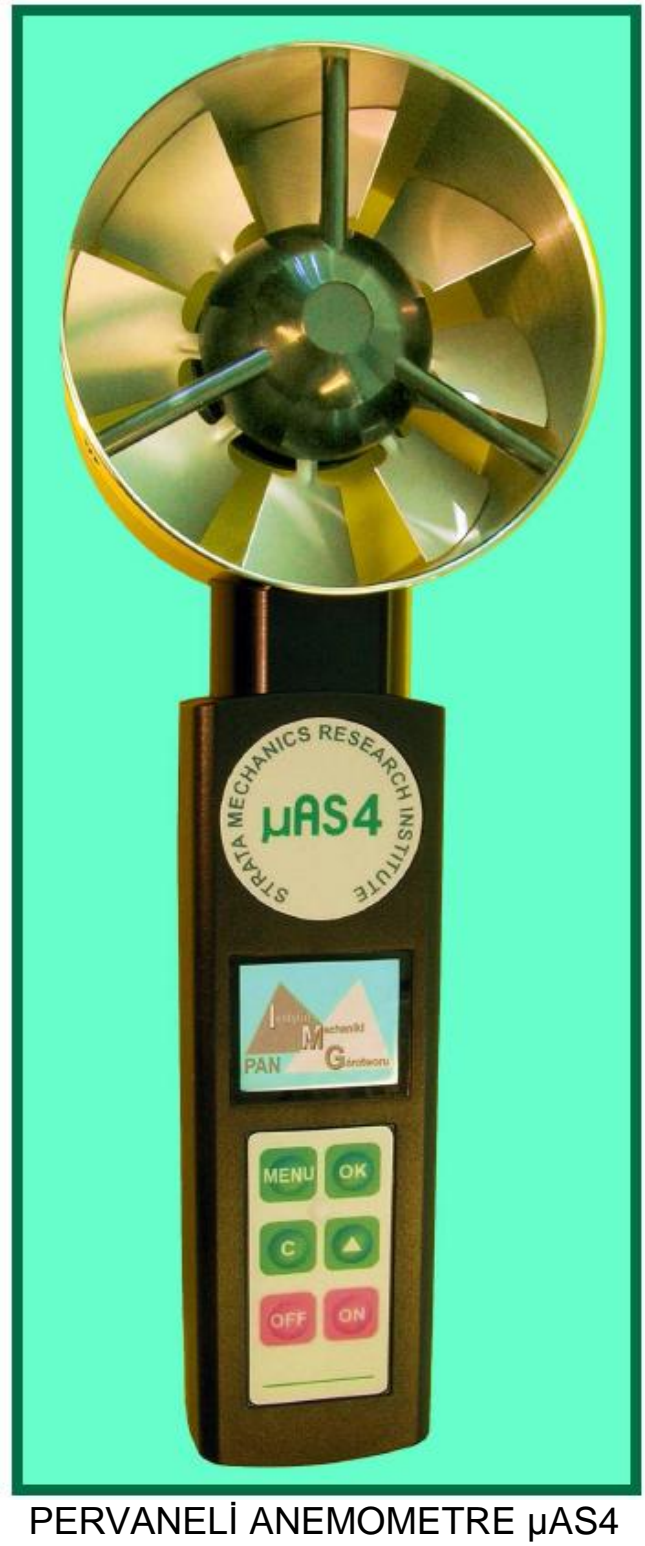

Kullanım Kılavuzu Teknik ve İşletim Belgesi DTR 01/2006/PWK IMG **KDB 06ATEX121X**

# STRATA MECHANICS ARAŞTIRMA ENSTİTÜSÜ

Polonya Bilim Akademisi KRAKÓW

Maden Havalandırma Enstitüsü - μAS4 Anemometre için Kullanım Kılavuzu

# **İçindekiler**

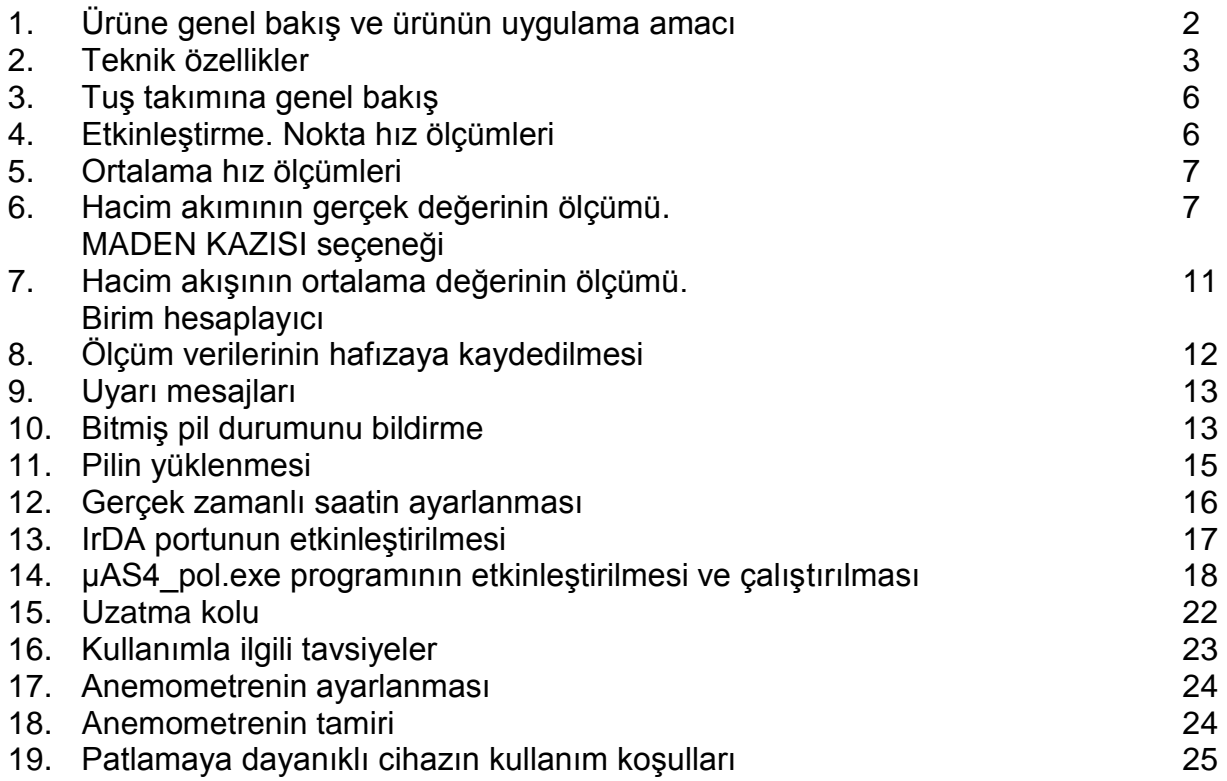

*Fırıldak anemometre μAS4, EEx versiyonu, iyi mühendislik pratiği ilkelerine uygun olarak tasarlanmış ve üretilmiştir ve aşağıdaki standartların gereksinimlerini karşılamaktadır: PN-EN 50014:2004, PN-EN 50020:2005, PN-EN 50281-1-1:2002, PN-EN 60529:2003.*

## **1. Ürüne genel bakış ve ürünün uygulama amacı**

μAS4 anemometre (Şekil 1), elde taşınan, elektronik hava akışı veya gaz karışım hızı ölçerdir. Akan gaz akışının nokta hızının ve ortalama hızının ölçümünü sağlar. Ayrıca hacim akışı ölçer olarak da kullanılabilir.

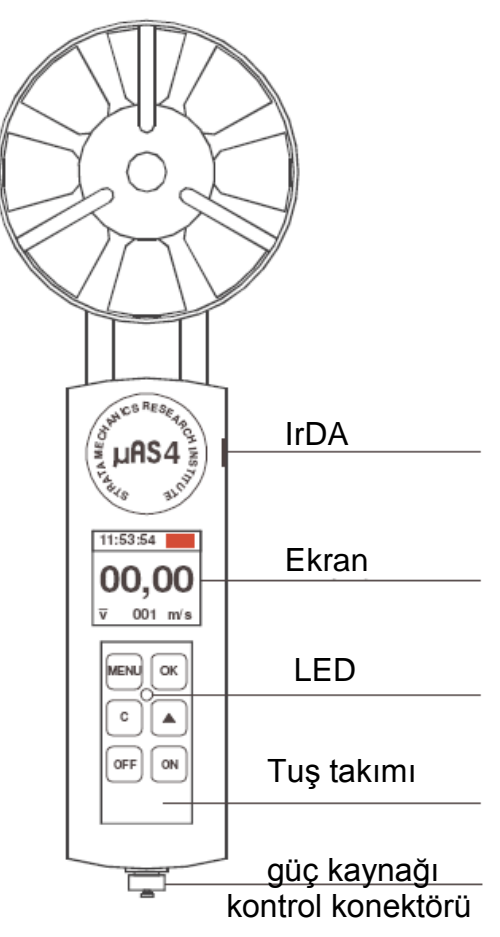

Şekil 1

Algılama elemanı, dönme hızı, akan gaz akışının hızına orantılı olan pervane rotorudur. Cihaz, renkli bir grafik ekranı ve işletim modlarını ve değiştirmeyi ve izlemeyi mümkün kılan membranlı tuş takımı ile donatılmıştır. Seçilen işletim modu, tuş takımının ortasında bulunan LED göstergesine sinyal verilmesiyle bildirilir. Otomatik modda, ölçüm verileri cihazın hafızasına kaydedilir. Anemometre, harici bir bilgisayarla birlikte çalışma için yerleşik kızıl ötesi porta (IrDA tipi) sahiptir. Güç kaynağı, harici bir akım kaynağı ile şarj edilen nikel-hidrit pildir. Anemometre, opsiyonel uzatma koluna yerleştirilebilir.

Anemometrenin menüsü, maden aerolojisi uygulamaları için adanmış yerleşik **MINING EXCAVATATION** (Maden Kazısı) seçeneğine sahiptir.

#### *Hava dışındaki diğer gazlı karışımlar için uygulamanın faaliyet alanı sınırlıdır ve patlayıcı bir atmosferde kullanım için tasarlanan cihaz grupları ve kategorileri halinde düzenlenir.*

## **2. Teknik özellikler**

Hız ölçüm modu:

- nokta hızlarının ölçümü, ortalama süre = 1 s
- değişken ortalama süreye sahip ortalama hızın ölçümü, maksimum ortalama süre = 1 saat

Hacim akışı ölçüm modu:

- hacim akışının gerçek değerlerinin ölçümü, ortalama süre = 1 s
- değişken ortalama süreye sahip hacim akışının değerinin ölçümü, maksimum ortalama süre = 1 saat

Hız ölçüm aralığı:

 $\bullet$  0.20 ÷ 20.00 m/s

Azaltılmış hız ölçüm hatası:

 $\div$  ± %0.5

Ölçümlerin frekansı:

 $-Hz$ 

Hız akış hesabı için maksimum kesit alanı:

 $99.9999 \text{ m}^2$ 

Ölçünün hacim akış birimleri:

• m<sup>3</sup>/s, m<sup>3</sup>/dak, m<sup>3</sup>/h

Verilen ölçüm hızının biçimi:

sabit ondalık noktalı sayı: xx.xx

Verilen hacim akışı ölçümünün biçimi:

kayan ondalık noktalı sayı: xxxxx

Algılama elemanı çeşidi:

pervane çapı Ø = 96 mm ölçüm başının dış çapı: Ø = 100 mm ile sk100/4 prob

Hafıza kapasitesi:

 $64 kB$ (30,000 gerçek değer ölçümü) (8 saat aralıksız kayıt)

Ölçüm verileri kaydetme modu:

 otomatik, dairesel, ölçüm kimliğini maksimum 250 değerine indeksleme ile ve eski değerlerin üzerine kaydederek

İletişim arabirimi:

 Kızılötesi port çeşidi IrDA SIR Gönderme hızı: 115.2 kB

Güç kaynağı:

 $\bullet$  Ni-MH pil, 4.8 V/0.7 Ah

Aralıksız işletim süresi:

 $\bullet$  16 saat

Ekran:

Grafik LCD, 4096 renk, 128 x 128 piksel

Ek işlevler:

- gerçek zamanlı saat
- birim hesaplayıcı
- hız ve hacim akış ölçümü aralıkları aşıldığında bildirme
- ölçüm verilerinin on-line gönderilmesi
- otomatik pil yükleme

Patlamaya dayanıklı anemometrelerin kıvılcım güvenlikli kategorisi:

- **I M1 EEx ia 1**
- **II 2GD EEx ia IIB T4, IP65 T110<sup>0</sup>C**

İşletim ısısı aralığı:

 $\blacksquare$  +5°C < T<sub>a</sub> < +40°C

Elektronik birim kasasının koruma:

 $IP 65$ 

İzafi nem:

maksimum %95

Anemometre boyutları:

289 x 60 x 100 mm

Kasanın boyutları:

**285 x 120 x 75 mm** 

Setin ağırlığı:

 $-1.0$  kg

Standart ekipman:

- **kasa**
- pilin şarj edilmesi için akım kaynağı
- **IrDA** arabirimi
- yazılım
- kalibrasyon sertifikası
- belge

Opsyionel ekipman:

WK6 uzatma kolu

## **3. Tuş takımına genel bakış**

Kullanıcı ve cihaz arasındaki iletişim 6-tuşlu tuş takımı ile sağlanır. Tuşlar, aşağıdaki temel işlevlere sahiptir:

ON anemometreyi açar OFF anemometreyi kapatır MENU menü tarama ОK prosedürün kabul edilmesi  $\mathbf C$ farklı bir prosedüre ilerleme  $\blacktriangle$ bir değişkenin değiştirilmesi

## **4. Etkinleştirme. Nokta hız ölçümleri**

### *μAS4 anemometre, mesajları İngilizce olarak görüntüler.*

### *Tuş takımındaki tuşlara bir kez basıldığında ve yaklaşık 1 saniye basılı tutulduğunda işlev görürler. Aşırı güç uygulamayın.*

Cihazı etkinleştirmek için will tuşuna basın; ekranda cihazın seri numarası ile karşılama ekranı, ardından da üretici adının bulunduğu ekran çıkacaktır.

#### *Anemometre açıldığında gerçek hız değerleri ölçüm modunda olacaktır.*

Ekran, gerçek zamanlı saati ve ölçülen hız değerini gösterir.

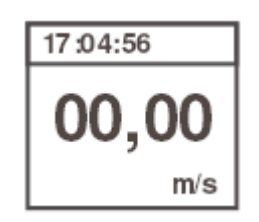

## **5. Ortalama hız ölçümleri**

Nokta hız ölçümü modundan ortalama hız değeri ölçümü moduna ilerlemek için  $^{\odot n}$ tuşuna basın; ekranda gerçek hız değerleri hakkında bilgi gösteren bir ekran, gerçek zamanlı saat, hafızaya kaydedilen ardışık ölçüm sayısı ve pals işletim modu göstergesi  $\overline{v}$  çıkacaktır.

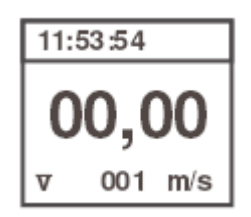

### *Ortalama alma prosedürü esnasında LED sinyali etkinleşir.*

Prosedürü sonlandırmak için  $\boxed{\infty}$  tuşuna basın. İşletim modu göstergesi  $\overline{v}$  ve LED sinyali, palsı durduracaktır. Ölçülen ortalama hız değeri ekranda gösterilecektir.

Birbirini izleyen ölçümler yapmak için  $\left( \mathbb{R}\right)$  tuşuna basın.

#### **6. Hacim akışının gerçek değerinin ölçümü. MADEN KAZISI seçeneği**

Hacim akış ölçümü moduna, cihazın aşağıdaki şekilde etkinleştirilmesi ile doğrudan erişilebilir – nokta hız ölçümü modundan veya ortalama hız değeri ölçümü

modundan– ortalama alma prosedürünün tamamlanmasından sonra. Bu amaçla tuşuna basmalısınız.

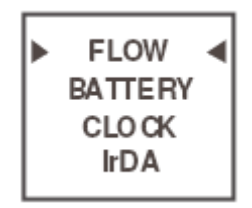

ekranı çıkacaktır. Daha sonra  $\boxed{\infty}$  tuşuna basın. Girilen kesit alan değeri hakkında bilgilendiren bir ekran çıkacaktır:

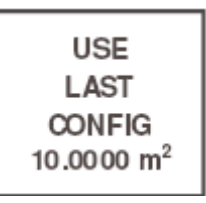

## *Not: 10,000 m<sup>2</sup> , başlangıç ayarıdır!*

 $\sqrt{\alpha}$  tuşuna basılması, en son girilen değerin kabul edilmesi anlamına gelir. Kesit alan değerini değiştirmek isterseniz,  $\begin{bmatrix} c \end{bmatrix}$ tuşuna basın. Aşağıdaki ekran görüntülenecektir:

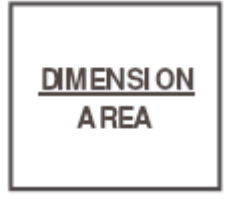

**DIMENSION** (Boyut) seçeneğinin seçilmesi, kullanıcının dikdörtgen bir kesit için geometrik boyutları girmesini sağlar. **AREA** (Alan) seçeneğinin seçilmesi, kullanıcının 0,0001 m<sup>2</sup> ile 99,9999 m<sup>2</sup> arasında serbestçe seçilen herhangi bir kesit değerini girmesini sağlar.

Seçenek,  $\left\lfloor \frac{A}{2} \right\rfloor$  tuşu ile seçilir.

Bir seçimin onaylanması,  $\sqrt{\alpha}$  tuşu aracılığıyla gerçekleştirilir. **DIMENSION** (Boyut) seçeneği seçildiği takdirde aşağıdaki ekran çıkar:

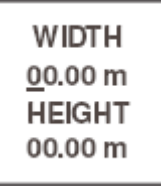

burada kullanıcı, kesit alanın **WIDTH** (Genişlik) ve **HEIGHT** (Yükseklik) değerini girebilir. İmleç ile işaretlenen maddedeki sayıda birbirini izleyen basamaklar,  $\triangleq$  tuşu ile değiştirilebilir.

Bir değişikliği onaylamak ve bir sonraki basamağa geçmek için  $\left[\infty\right]$  tuşuna basın.

Son basamak onaylandıktan sonra program aşağıdaki ekrana geçer:

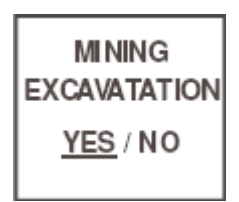

*MINING EXCAVATATION (Maden Kazısı) yalnızca kemerli LP tipi kaplamanın yapıldığı yer altı geçitlerinde, yer altı maden sahalarındaki maden aeroloji işlemleri için adanmış bir seçenektir.*

Rutin ölçümler olması durumunda yer altı geçidinin kesit alanı, yüksekliğinin ve genişliğinin 0.8 katsayısı ile çarpılmasıyla belirlenir. **MINING**

**EXCAVATATION** (Maden Kazısı) seçeneği seçildiğinde μAS4 anemometre, üründeki bu katsayıyı otomatik olarak girer. Seçeneğin kabul edilmesinin ardından, hesap sonuçlarını içeren bir ekran çıkacaktır:

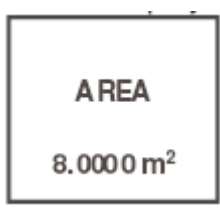

*Not: Yukarıda gösterilen yer altı geçidinin kesit alanını hesaplama yöntemi, ölçümlerin daha fazla doğruluk gerektirmesi halinde kabul olunmaz!*

Kullanıcı,  $\boxed{\infty}$  tuşuna basarak hacim akışı birimlerinin seçilebildiği ekrana ilerler:

$$
\begin{matrix} \text{UNITS} \\ \frac{m_{/min}^3}{m_{/s}^3} \\ \text{m}_{/s}^3 \end{matrix}
$$

Birimler,  $\boxed{\triangle}$  tuşu ile seçilir.

 $\begin{bmatrix} \infty \\ \infty \end{bmatrix}$  tusu ile kabul edilir.

Kabul edildikten sonra program aşağıdaki ekrana geçer:

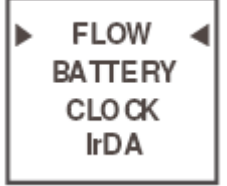

Hacim akışının gerçek değerlerinin ölçümlerine ilerlemek için  $\lbrack \mathfrak{e} \rbrack$  tuşuna basın.

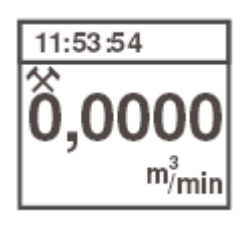

ekranı görüntülenecektir.

*simgesi, MINING EXCAVATATION (Maden Kazısı) seçeneğinin açıldığını bildirir.*

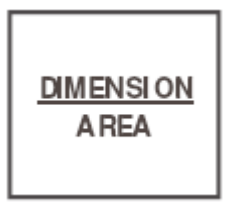

Yukarıdaki ekran görüntülenirken **AREA** (Alan) seçeneğini seçtiğiniz takdirde, tuşu ile kabul edilmesi, duşu aracılığıyla sayıda birbirini izleyen basamakları değiştirerek kesit değerini girebileceğiniz ve  $\frac{d}{dx}$  tuşunu kullanarak değişiklikleri kabul edebileceğiniz

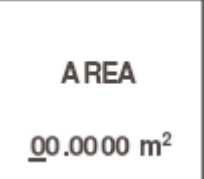

ekranına geçilmesini sağlayacaktır.

Sayının son basamağı kabul edildikten sonra

$$
\begin{matrix} \text{UNITS} \\ \frac{m_{/min}^3}{m_{/s}^3} \\ \text{m}_{/s}^3 \end{matrix}
$$

ekranı görüntülenir.

Birimler alanı seçildiğinde, gerçek hacim akışı değerlerinin ölçümü ekranına geçmek için sırayla  $\boxed{\infty}$  ve  $\boxed{\infty}$  tuşlarına basın:

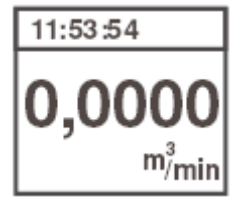

*Not: AREA (Alan) seçeneği seçildiğinde, MINING EXCAVATATION (Maden Kazısı) seçeneğini seçemezseniz.*

Maden Havalandırma Enstitüsü - μAS4 Anemometre için Kullanım Kılavuzu

## **7. Hacim akışının ortalama değerinin ölçümü. Birim hesaplayıcı**

Hacim akışının ortalama değerinin ölçümleri, gerçek değerler ölçüm ekranının oluşturulmasının ardından mümkün olacaktır. Ölçüm prosedürüne geçiş,  $\left[\infty\right]$  tuşuna basılarak gerçekleştirilir.

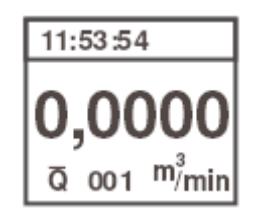

Yukarıdaki ekran çıkar. Hacim akışının gerçek değerlerini, gerçek zamanlı saati, akışın hesaplandığı birimleri ve hafızaya kaydedilen birbirini izleyen ölçüm sayısını gösterir.

Ortalama alma prosedürü esnasında,  $\overline{Q}$  ve LED göstergeleri titrer. Prosedürü sonlandırmak için  $\boxed{\infty}$  tuşuna basın. Göstergeler palsı durduracaktır.  $\boxed{\triangle}$  tuşuna basarak, hacim akışının hesaplanmış olduğu kesit alanının değerlerini izleyebilirsiniz. Tuşa bir kez daha bastığınız takdirde program, ölçüm sonuçlarını içeren ekrana geri dönecektir. Ortalama akış değerinin ölçüm prosedürü esnasında ölçüm sonucu için seçilen birimleri yeniden dönüştürebilirsiniz. Bu amaçla, MERNU tuşuna basın;

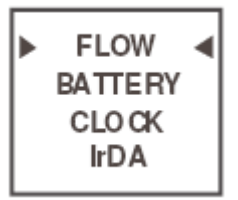

ekrana geçeceksiniz.

tuşuna basıldığında program, kesit alanının mevcut değerini içeren ekrana ilerleyecektir:

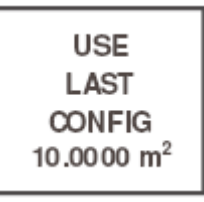

tuşuna basarak,

birimler ekranını etkinleştirebilirsiniz:

$$
\frac{\text{UNITS}}{\frac{m_{/min}^3}{m_{/s}^3 - m_{/h}^3}}
$$

burada, seçilen birimleri  $\triangle$  tusu ile değiştirebilirsiniz.

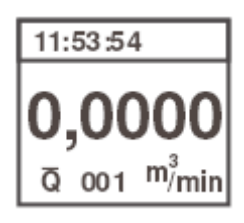

tuşu ile onaylandığında,

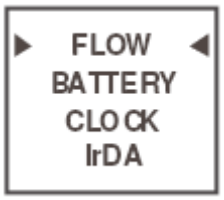

ekranı görüntülenir.

tuşuna bastığınız takdirde program, ölçülen hacim akışı değerini yeni seçilen birimlerde görüntüleyecektir.

tuşuna basıldığında, ortalama akış değerinin ölçümlerine yeni seçilen birimlerde devam edilecekken,  $\lceil \cdot \rceil$  tuşuna basılması programın gerçek hız değerlerinin ölçümlerine geçilmesine neden olacaktır.

# **8. Ölçüm verilerinin hafızaya kaydedilmesi**

Her ortalama alma prosedürü tamamlandığında ölçüm verileri, anemometrenin hafızasına otomatik olarak kaydedilir. Ölçülen değerin gerçek değerleri, ölçümün birimleri ve başlangıç zamanı kaydedilir. Hacim akışının ölçüm prosedürü için kesit alanının değeri kaydedilir. Ardışık ölçümlerin kimliği, 001 ile 250 arasında otomatik artışa tabidir. Hafıza dolduğunda, en son veri en eski ölçüm verisinin üzerine yazılırken, kimlik 001 değerine ayarlı şekilde bırakılır. Ölçüm verileri yalnızca bilgisayardan okunabilir. Ortalama alma prosedürü esnasında ölçüm aralığı aşıldığı takdirde, tarih hafızaya kaydedilmezken, bir sonraki ölçümün kimliği 1 azaltılır.

## **9. Uyarı mesajları**

μAS4 anemometre, hatalar veya cihazın zarar görme riski hakkında bilgilendiren ekranlar sağlar. En yüksek öncelik, izin verilen hız aralığının dışındaki işletim ile ilgili mesajlara verilmektedir.

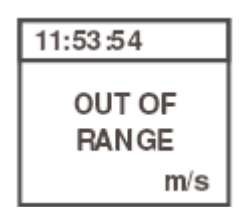

**21.00 m/s** hızı aşıldığı takdirde yukarıdaki ekran çıkar.

#### *Not: Bu noktada, anemometre akıştan kaldırılmalıdır!*

21 m/s hızı aşılmasa dahi, hacim akışı ölçümleri esnasında **OUT OF RANGE** (Aralık Dışı) mesajı çıkabilir. Hacim akışının hesaplanması için olan giriş verilerinin değeri, hesabın 99999'u aşmasına neden olursa ortaya çıkacaktır:

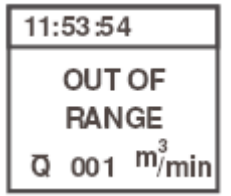

Bu noktada kullanıcı, birimleri değiştirmeye çalışırken, ölçülebilen maksimum akışın 99999 m<sup>3</sup>/s olduğunu unutmamalıdır. Cihazda 99.9999 m2'nin aşılması halinde kesit alanı girilmesi mümkün değildir. Bu amaçla cihaz, **DIMENSION** (Boyut) ve **AREA**  (Alan) seçeneklerinde girilen verileri kontrol eder. Herhangi bir düzensizlik durumunda,

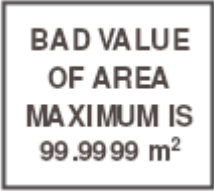

mesajı görüntülenir.

## **10. Bitmiş pil durumunu bildirme**

Pil şarjının boşalması, ekranın sağ üst köşesinde çıkan kırmızı bir simge ile bildirilir:

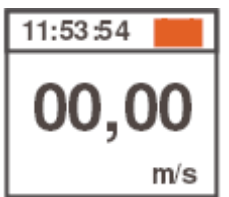

Sari tamamen bosalana kadar kalan süre yaklaşık 3 saattir. Sariin bosaldığının bildirileceği pil voltajı izlenebilir ve değiştirilebilir.

Bu amaçla, **BATTERY** (Pil) maddesinde imleci ayarlayarak pil durumu izleme ekranını seçmek için wakullanmalısınız:

ve ardından seçiminizi <sup>[ox]</sup> tuşu ile onaylamalısınız.

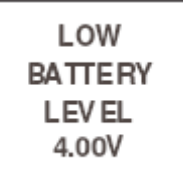

yukarıdaki ekran görüntülenecektir.

Başlangıç ayarı **(***üretici tarafından önerilen***)** 4.00 V'tır. Bu, 3.90 V veya 4.10 V'a değiştirilebilir. Yeni ayara bağlı olarak sinyal vermeye eskiye göre daha erken veya daha geç bir sürede başlayacaktır. Voltajı değiştirmek için  $\Box$  tuşuna basın.

Onaylamak için <sup>ox</sup> tuşuna basın.

Yukarıdaki ekran çıkacaktır – şimdi gerçek hız değerlerinin ölçümlerine ilerlemek için  $\boxed{\circ\circ}$  tuşuna basın.

## **11. Pilin yüklenmesi**

Pili yüklemek için öncelikle cihazı açın. Ardından akım kaynağını anemometre soketine takın. Akım kaynağı, cihaz tarafından algılanır ve aşağıdaki ekranın çıkması ve LED göstergesinin titremesiyle kullanıcının dikkati çekilir:

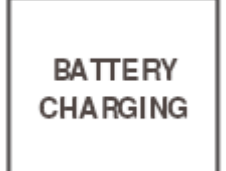

Birkaç saniye sonra LED ekranının arka ışığı kapanır ve 10 saat süren yükleme işlemi başar. Bu süre dolduğunda, yükleme otomatik olarak sonlanır. Bu, aşağıdaki ekranın çıkmasıyla bildirilir:

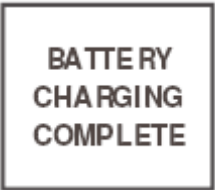

Birkaç saniye sonra bu ekran kaybolur ve  $\frac{\text{CDF}}{\text{C}}$  tuşu ile anemometre etkinleştirilmeyi bekleyerek beklemeye girer.

Yükleme işlemi 10 saatten önce kesilirse (örn. voltaj kaybı veya akım kaynağı bağlantısının kesilmesine bağlı olarak), aşağıdaki ekran ile bildirilecektir:

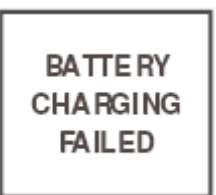

Bu durumda, pil yükleme prosedürünü tekrarlamak önerilir.

#### *Not! Pil şarjının tamamen boşalmasından kaçınmalısınız.*

Pilin şarjı tamamen boşalırsa, anemometre açılamaz. Cihazı açmayı tekrar denemeden önce akım kaynağını takmanız ve birkaç dakika beklemeniz önerilmektedir. Anemometre etkinleştirildiğinde pil yükleme durumuna otomatik olarak ilerleyecektir.

## **12. Gerçek zamanlı saatin ayarlanması**

Anemometrenin gerçek zamanlı saati, μ**AS4\_eng.exe** programı ile ayarlanabilir. **CLOCK** (Saat) menüsü yalnızca saat ayarı sağlamaz. Tarih hakkındaki bilgiler bilgisayardan gönderilir. Saati değiştirmek amacıyla imleci **CLOCK** (Saat) maddesine ayarlamak için MENU tuşuna basın

ve ardından **CLOCK** (Saat) seceneğini etkinleştirmek için wiştirmek basın.

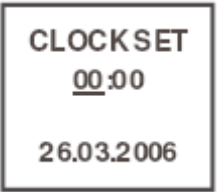

Saat değerini değiştirmek için  $\boxed{\triangle}$  tuşunu kullanın ve ardından  $\boxed{\infty}$  tuşunu kullanarak değişikliği onayladıktan sonra dakika değerini değiştirin.

 $\boxed{\infty}$  tuşu ile değişikliğinizi onaylayın. İmleç kaybolacaktır.

Ana menüye gitmek için **MENU** tuşuna basın;

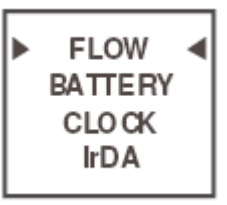

gerçek hız değerlerinin ölçümlerine geri dönmek için  $\lbrack \text{c} \rbrack$  tuşunu kullanabileceğiniz yukarıdaki ekran çıkacaktır.

## **13. IrDA portunun etkinleştirilmesi**

μAS4 anemometre, bilgisayarla bağlantı kurmak için yerleşik IrDA tipi kızılötesi bağlantı portuna sahiptir. Aktarımın etkinleştirilmesi, cihazla birlikte verilen USB-IrDA arabiriminin yüklenmesini gerektirir.

*USB-IrDA arabirimi için olan yazılım gibi üretici tarafından sağlanan yazılımın d, Windows XP işletim sistemi ile uyumlu olduğu doğrulanmıştır. Diğer işletim sistemleri tam uyum sağlamayabilir!!*

USB-IrDA arabirimini yükleyerek başlayın. Arabirim, **Sigma Tel USB-IrDA Adapter** adıyla **Infrared Device** (Kızılötesi Cihaz) olarak yüklenir.

Daha sonra anemometreyi açın ve IrDA seçeneğini seçmek için **MENU** tuşunu kullanın,

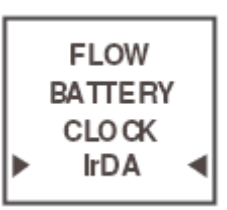

ardından w tuşu ile onayladığınızda

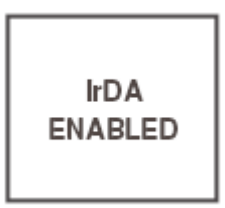

ekranı çıkar.

USB-IrDA arabirimini, anemometrenin sağ tarafında bulunan IrDA penceresinden yaklaşık 20 – 30 cm uzaklığa yerleştirin. İşletim sistemi kızılötesi cihazı, yani μAS4

anemometreyi algıladığında görev çubuğunda **ill<sup>e</sup>konu çıkacaktır.** Anemometre, IR link # (port no.) üzerinden Standart Modem adı ile Modem olarak yüklenecektir.

## **14. μAS4\_pol.exe programının etkinleştirilmesi ve çalıştırılması**

Üretici, anemometreden bilgisayara veri aktarılmasına, veri dosyaları oluşturulmasına ve okunmasına ve gerçek zamanlı saatin ayarlanmasına imkan veren yazılım sağlamaktadır. Programı kullanmak için μAS4\_eng.exe dosyasının bilgisayarın diskine yüklenmesi gerekir. Etkinleştirmenin ardından ana program penceresi açılır.

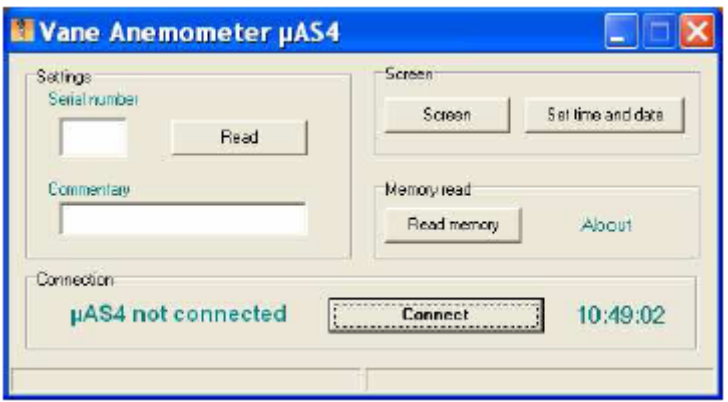

Anemometre ile bilgisayar arasında bağlantı kurmak için **Connect** (Bağlan) tuşuna basın. Bağlantı kurulduğunda sistem, belirli bir seri numarasına sahip anemometre bulunduğunu bildirir.

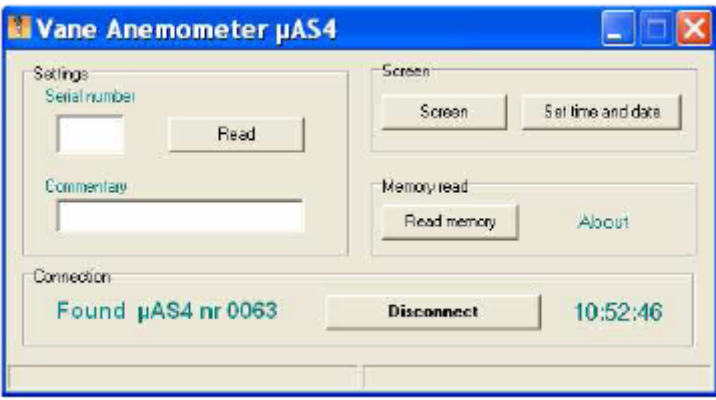

Görev çubuğunda, önceki ikonun yerini doğrudan bağlantı ikonu alır. Aynı zamanda anemometrede,

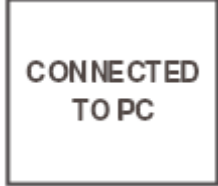

ekranı görüntülenir.

**Serial number** (Seri numarası) penceresinde **Read** (Oku) tuşunu tıklayarak, anemometrenin benzersiz seri numarası hakkında bilgi edinebilirken, üretici ile ilgili bilgiler **Comment** (Açıklama) penceresinde bulunabilir.

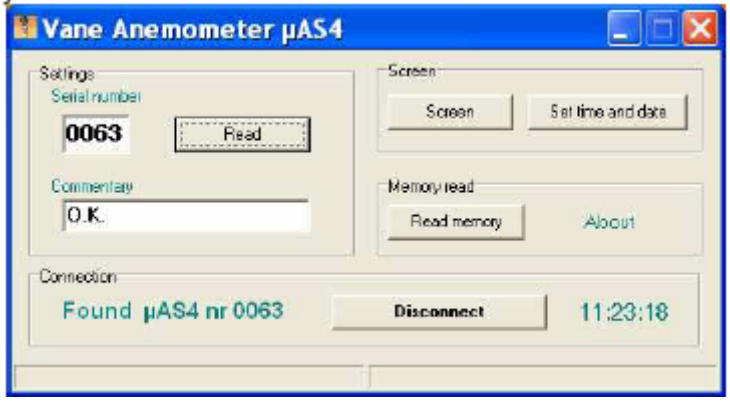

**Set time and date** (Saat ve tarihi ayarla) tuşu tıklandığında bilgisayarın gerçek zamanlı saatindeki veriler otomatik olarak anemometreye gönderilir.

**Display** (Görüntüle) tuşu tıklandığında, ölçüm verilerinin anemometreden bilgisayara on-line gönderilmesini sağlayan bir sekme açılır.

**Commence measurements** (Ölçümleri başlat) tuşuna tıklanması, ortalama hız değerlerinin ölçüm prosedürünü başlatacaktır.

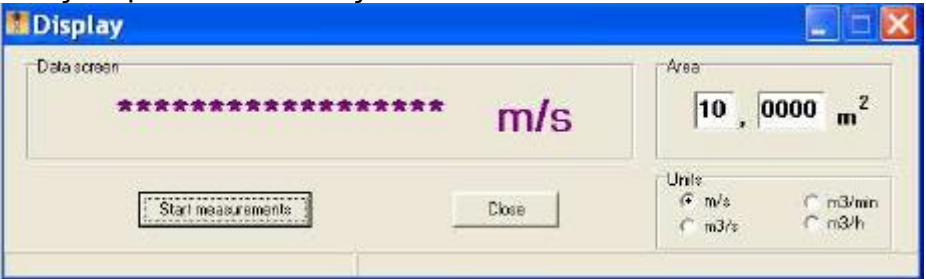

**Commence measurements** (Ölçümleri başlat) tuşuna bir kez daha basıldığında prosedür sonlanır. Ölçüm sonucu panelde görüntülenir.

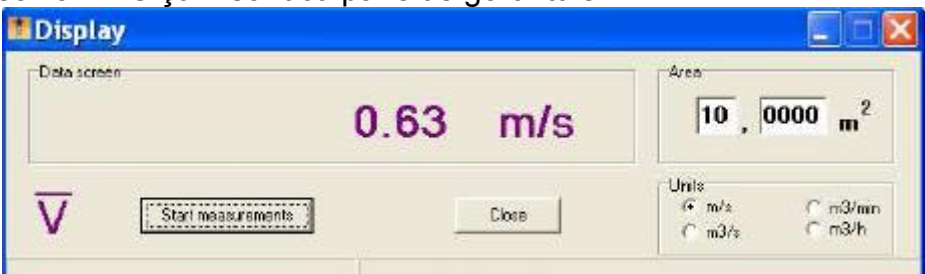

Ekran paneli, hacim akışının on-line ölçülmesini sağlar. Bu amaçla, kesit alanın değerini girin ve birimleri seçin. **Commence measurement** (Ölçümü başlat) tuşuna tıklanması, ortalama hacim akışı değerinin ölçüm prosedürünü etkinleştirecektir.

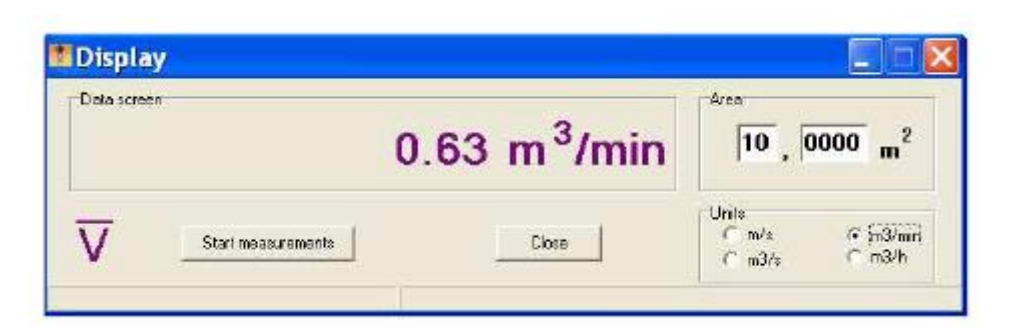

Prosedürü sonlandırmak için **Commence measurement** (Ölçümü başlat) tuşuna bir kez daha basın. Sekmeyi kapatmak için, **End** (Sonlandır) tuşunu kullanın. Anemometrenin hafızasından ölçüm verilerini okumak için **Read memory** (Hafıza oku) tuşunu tıklayın. **Read memory** (Hafıza oku) paneli açılır, **Read**'i (Oku) tıklayın ve anemometrede **Read**'i (Oku) seçin; aktarma tamamlanana kadar bekleyin.

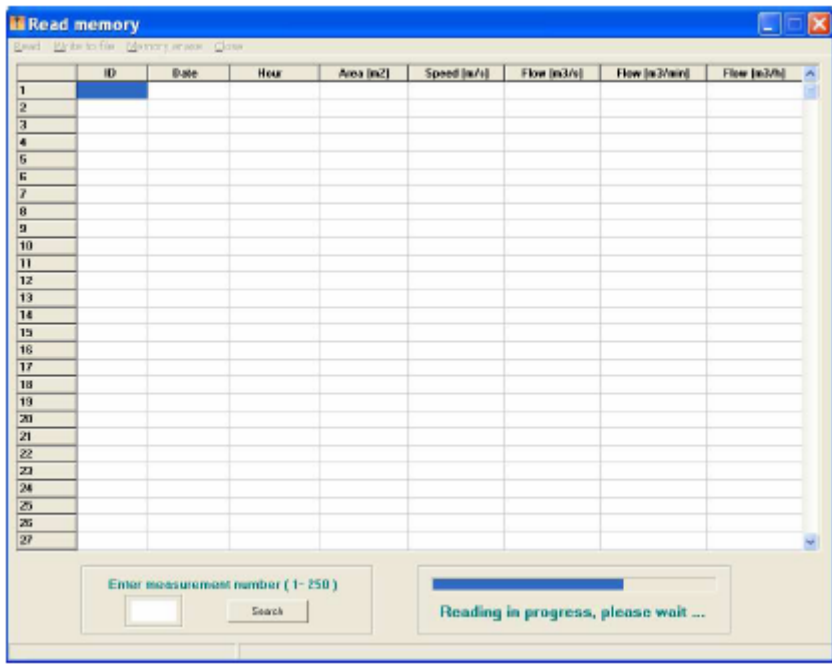

Aktarma yaklaşık olarak 190 saniye sürecektir ve kaydedilen ölçüm verilerinin miktarından bağımsızdır!

Aşağıdaki sütunlar, arama penceresine ölçüm numarası girilerek veya ekranın sağ tarafındaki kaydırma çubuğu kullanılarak incelenebilen ölçüm verilerini içerecektir.

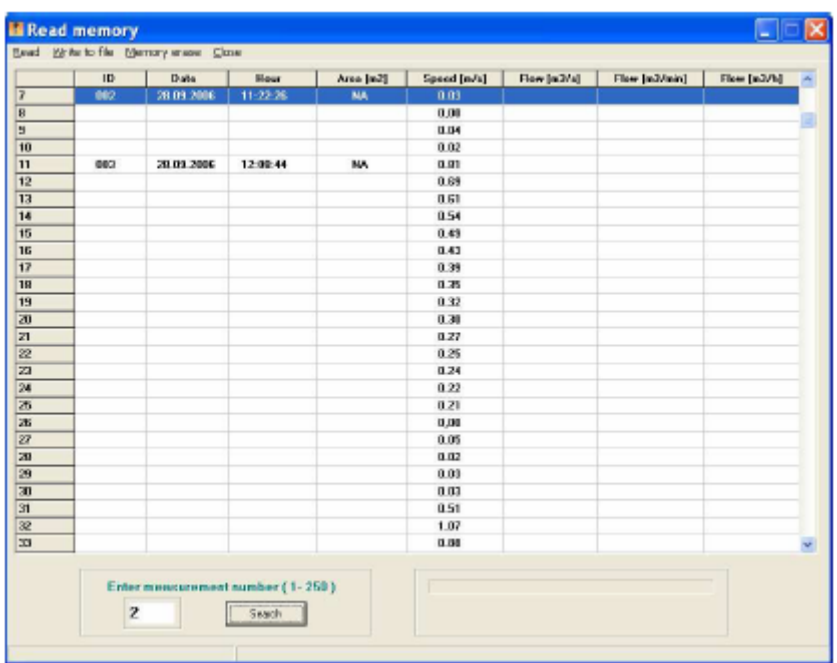

Ölçüm verileri, **Write to file** (Dosyaya yaz) yazısı tıklanarak hafızaya alınabilir. Yazılan dosyanın formatı, örn. elde edilen sonuçların grafik analizini ayrıntılı olarak hazırlamak için Excel'e veri transferini kolaylaştıracaktır.

**Erase memory** (Hafıza sil) yazısına tıklanması, anemometrenin hafızasından verilerin kaldırılmasına neden olacaktır.

Verilerin kaldırılma süresi yaklaşık 150 saniyedir ve kaydedilen ölçüm verilerinin miktarından bağımsızdır!

Üretici bu prosedürün, cihazın kullanımına başlamadan önce ve kullanıcı için kayda değer öneme sahip yeni verilerin ölçülmesi durumunda uygulanmasını tavsiye eder. Prosedür, ölçüm kimliğini 001'lik başlangıç değerine ayarlar.

### **15. Uzatma kolu**

μAS4 anemometre, Strata Mechanics Polonya Bilim Akademisi Araştırma Enstitüsü tarafından üretilen WK6-tip uzatma kolu üzerine monte edilebilir (Şekil 2). Uzatma kolunun standart uzunluğu 1.50 m'dir. Yapısı, operatörden uzak olan noktalarda ortalama hız değerlerinin veya hacim akışlarının ölçümlerinin uygulanmasını sağlar. Sıkma elemanının (2) özel yapısı sayesinde, anemometre (1) ve uzatma kolu arasındaki açı 0° ile 90° arasında ayarlanabilir. Cihaz, uzatma kolunun sıkma elemanı üzerine yerleştirilir ve anemometrenin soketlerine iki adet sıkma vidası (4) takılarak sabitlenir. Ayar vidasını (5) gevşetin, anemometreyi istenen açıya ayarlayın ve ayar vidasını yeniden sıkıştırın. Uzatma kolunun konektör pimi anemometrenin soketine takıldığında ve cihaz açıldığında ölçüm yapılabilir. Ortalama alma prosedürü, uzatma kolu tutacağında bulunan düğme vasıtasıyla etkinleştirilir. Düğme,  $\left[\infty\right]$  tuşu ile aynı işlevi görmektedir.

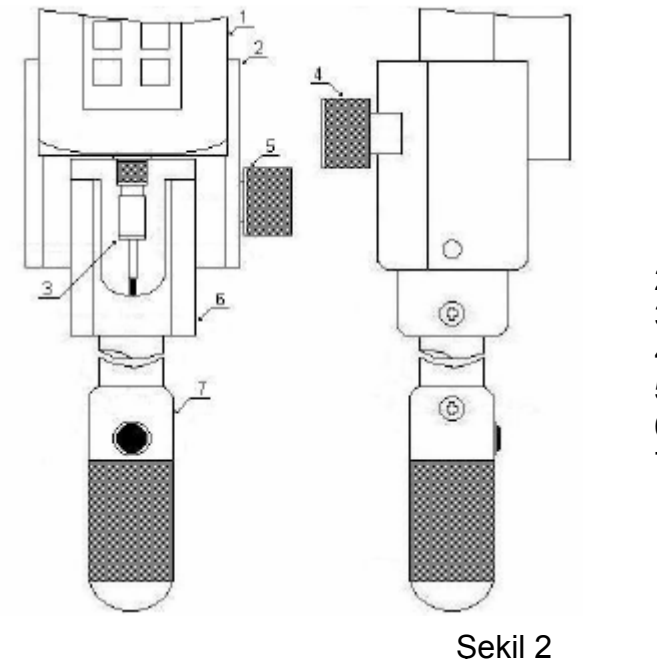

- 1. Anemometre
- 2. Sıkma elemanı
- 3. Konektör pimi
- 4. Sıkma vidaları
- 5. Ayar vidası
- 6. Mafsallı bağlantı
- 7. Düğmeli tutacak

Uzatma kolu, üretici tarafından sağlanan kapak içersinde taşınmalıdır.

*Not: Yatay pozisyonlarda ayar vidası tamamen çıkartılmalıdır. Sürekli zig-zag esnasında anemometre, ölçüm pervanesi ekseninin akış yönüyle kesişeceği konumu seçecektir.*

## **16. Kullanımla ilgili tavsiyeler**

- Cihazın doğru işletimi yalnızca uygun şekilde kullanıldığı takdirde garanti edilir. Lütfen algılama elemanını hasardan korumak için özel dikkat gösterin. **Pervaneyi veya kapağını bozabilecek tüm potansiyel mekanik şoklardan kaçınmak gerekir.** Pervane zarar gördüğü takdirde anında değiştirilmelidir.
- **Asla anemometrenin probunu, yüksek hıza sahip akışa hızla sokmayın.**  Prob, pervanenin ekseninin akış yönüne dik kalacağı şekilde ölçüm alanına sokulmalıdır – ardından probu yavaşça çevirin ve pervanenin ekseninin akış yönüne göre ayarlanmasını sağlayın. Bu prosedür, yüksek hıza sahip akışın içine ani şekilde sokulmasının ardından dönme hızındaki ani değişikliğinin sonucu olarak pervaneye herhangi bir zarar vermeyi önlemek içindir.
- **Cihaz, 21.00 m/s'lik hızın aşıldığına dair uyarırsa, anemometreyi uzun süre çalıştırmayın.**
- Pervanenin kanatları ve kapağı, az miktarda agresif olmayan sıvı deterjan içeren saf su ile temizlenebilir. Probun başı, kirlenmeye karşı yatak tertibatını koruyan özel bir sistem ile donatılmıştır ve bu nedenle temizlik görünen yüzeylerle sınırlanmalıdır.
- **Pervaneyi tıkayabileceği için rotor kapağının içersinde kir birikmesine izin vermeyin.**
- Cihaz uzun süre kullanılmayacaksa pil ayda bir şarj edilmeli ve boşaltılmalıdır.
- **Probun işletiminde herhangi bir düzensizlik gözlemlenirse, üreticiye başvurun. Uzman olmayan kişiler tarafından yapılan müdahale, onarılamaz hasara yol açabilir.**
- $\triangleright$  Pilin bosalması, hafızaya kaydedilen ölçüm verilerinin kaybına neden olmayacaktır.
- Kasa ve taşıma kayışı, Fabryka Sprzętu Ratunkowego i Lamp Górniczych "Faser" S.A tarafından üretilen DOTOL preparat kullanılarak korunmalıdır.
- Anemometrenin tutacağını kimyasal çözücülerle temizlemeyin.
- **Bitmiş pil yalnızca üretici tarafından değiştirilmelidir.**
- Deri kasa, taşıma ve depolama esnasında hasara karşı anemometreyi korur. Ölçer yalnızca ölçüm periyodu esnasında kasadan çıkartılmalıdır.

## **17. Anemometrenin ayarlanması**

μAS4 anemometrenin üreticisi, anemometrik sensörler için kalibrasyon sertifikaları çıkartma yetkisi olan bir enstitüde her 12 ayda bir cihazın ayarlanmasını önermektedir.

Bununla birlikte, anemometrenin pervanesinde mekanik bozulma olması halinde veya ölçüm sonuçlarının güvenilirliğinden şüphe duyulduğu takdirde anında kalibrasyon yapılmalıdır.

GUM (Central Office of Measures – Merkez Ölçüm Ofisi) ve WUG (State Mining Authority – Devlet Maden Otoritesi) tarafından kabul edilen kalibrasyon sertifikalarını çıkartan enstitünün adresi:

LABORATORIUM WZORCUJĄCE WENTYLACYJNE PRZYRZĄDY POMIAROWE (Havalandırma Ölçüm Cihazları için Kalibrasyon Laboratuarı) INSTYTUT MECHANIKI GÓROTWORU (Strata Mechanics Araştırma Enstitüsü) POLSKIEJ AKADEMII NAUK (Polonya Bilim Akademisi'nin) 30-059 KRAKÓW ul. Reymonta 27 telefon (012) 6376200, telefaks (012) 6372884 www.img-pan.krakow.pl

### **18. Anemometrenin tamiri**

μAS4 anemometre üzerinde tamir çalışması yalnızca üretici tarafından gerçekleştirilebilir. Servis noktasının adresi:

> INSTYTUT MECHANIKI GÓROTWORU (Strata Mechanics Araştırma Enstitüsü) POLSKIEJ AKADEMII NAUK (Polonya Bilim Akademisi'nin) 30-059 KRAKÓW ul. Reymonta 27 telefon (012) 6376200, telefaks (012) 6372884 www.img-pan.krakow.pl

## **19. Patlamaya dayanıklı cihazın kullanım koşulları**

- 1. Kullanıcının herhangi bir şekilde anemometrenin mekanik veya elektronik sistemlerine müdahale etmesi yasaktır.
- 2. Cihaz, teknik belgede (kullanım kılavuzunda) gösterilen belirli talimatlar ve kayıt ve şartlara uygun olarak kullanılmalıdır.
- 3. Anemometre yalnızca uygun eğitim alan çalışanlar tarafından çalıştırılabilir ve bakım yapılabilir.
- 4. Cihaz üzerinde tamir çalışması veya güç kaynağının değiştirilmesi yalnızca üretici tarafından gerçekleştirilebilir.
- 5. Pil yalnızca patlayıcı bir atmosfere tabi olmayan odalarda veya bölgelerde şarj edilebilir.
- 6. Verilerin bilgisayara aktarımı yalnızca patlayıcı bir atmosfere tabi olmayan odalarda veya bölgelerde gerçekleştirilebilir.
- 7. Patlama tehlikesi bulunan bölgelerde taşıma esnasında anemometre üretici tarafından sağlanan kasada saklanmalıdır. Ayrıca uzatma kolu da kasasında taşınmalıdır.
- 8. Kasa ve taşıma kayışı, Fabryka Sprzętu Ratunkowego i Lamp Górniczych "Faser" S.A tarafından üretilen DOTOL preparat veya benzer özelliklere sahip başka bir preparat kullanılarak korunmalıdır.
- 9. Anemometrenin kalibrasyonu, Havalandırma Ölçüm Cihazları için olan Kalibrasyon Laboratuarında yılda bir kez gerçekleştirilmelidir.
- 10. Anemometre soketinin giriş/çıkış parametreleri.

Anemometre, vidalı bir kapakla korunan 3-pin konektör ile donatılmıştır. P1-1 pin, pil şarjı girişidir. WK6'nın sistem toprağına bağlı olan P1-2 pinine olan uzantı kolunun sapında bulunan düğme tarafından kısa devre yapılan pasif giriştir. Pil yalnızca üretici tarafından sağlanan 2WZS-tip şarj edici ile şarj edilebilir.

Şarj parametreleri:

- giriş parametreleri: 230 V 50 Hz / 25 mA / 5.7 VA
- cıkış parametreleri:  $I_{\text{obc}}$ nom. = 150 mA / 9.0 V DC  $\pm$  %5

#### **INSTYTUT MECHANIKI GÓROTWORU POLSKIEJ AAKADEMII NAUK**

#### **30-059 Kraków ul. Reymonta 27 30-059 Kraków, POLONYA**

#### MAS4 ANEMOMETRE YEDEK PARÇA FİYAT LİSTESİ

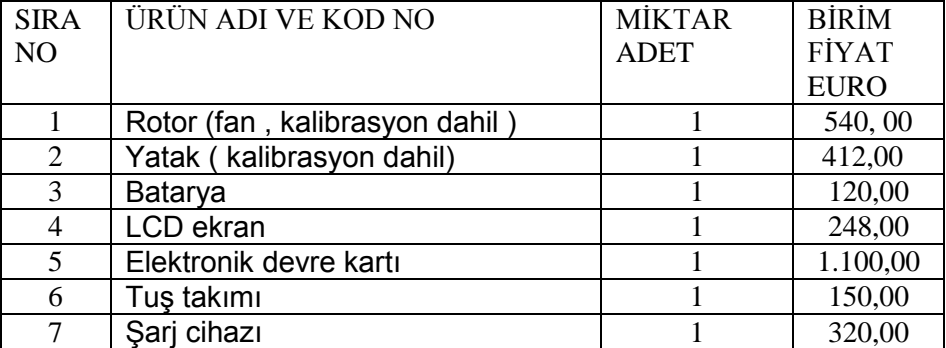

Yedek parça fiyat listesi MAS4 ANEMOMETRE Cihazının satış tarihinden itibaren 2 yıl süre ile geçerlidir